## Étape 1 > rentrer les compétences pour toute la classe

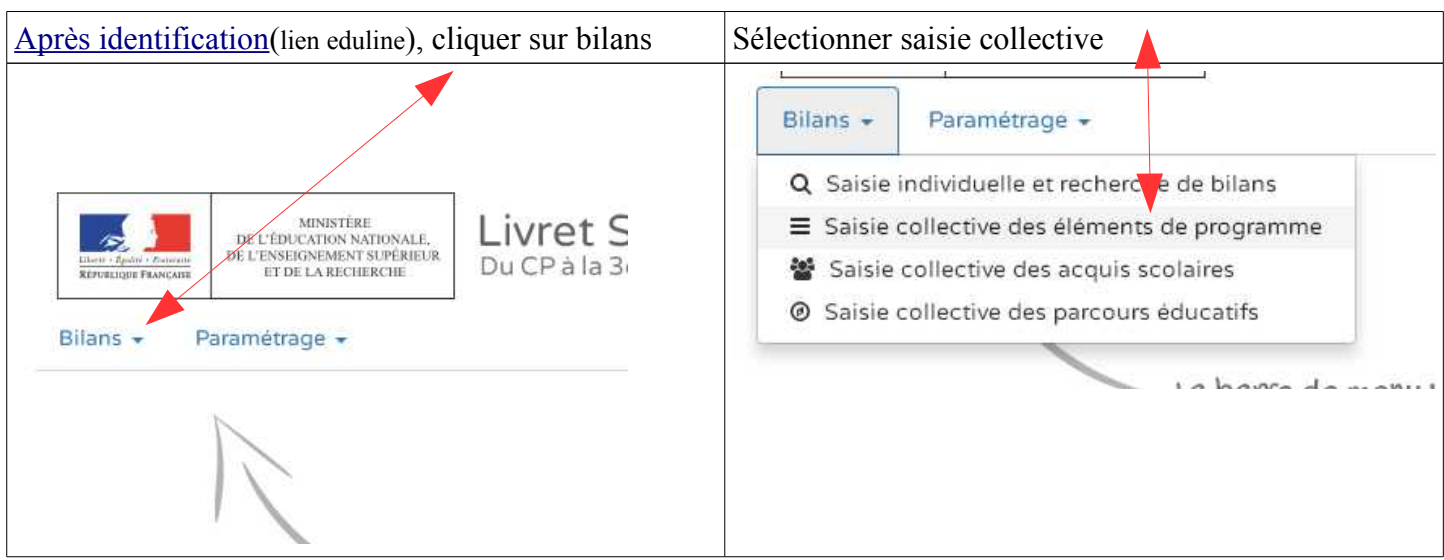

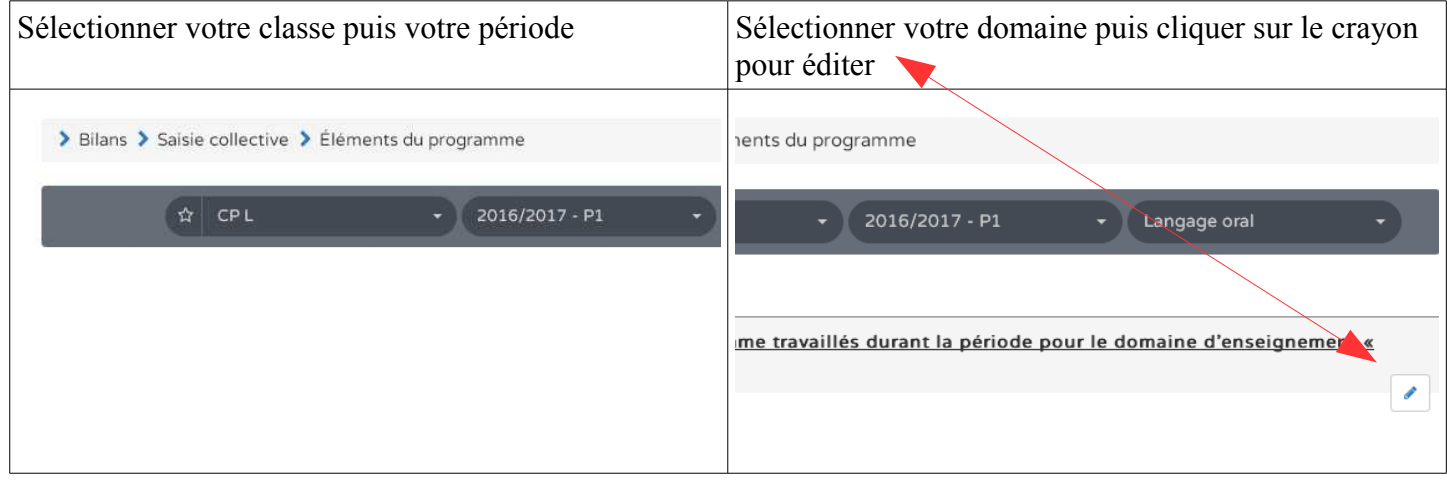

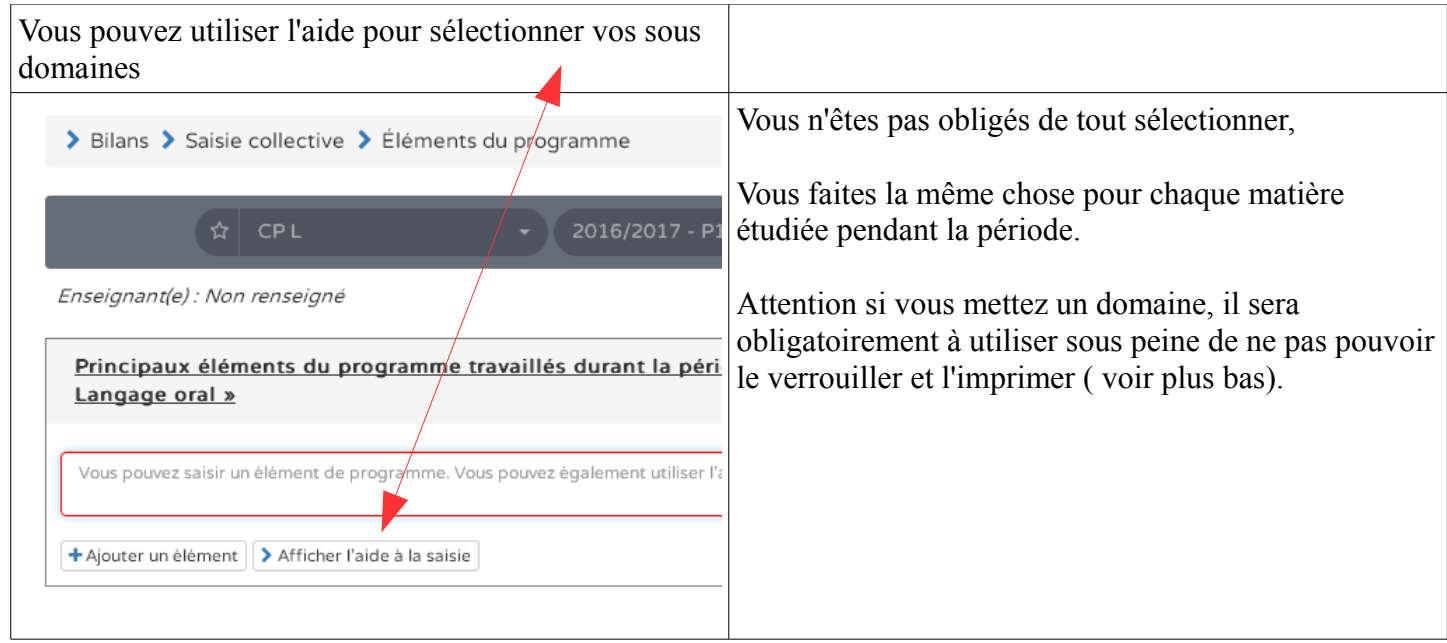

Une fois que vous avez renseigné tous vos domaines, vous allez changer de page pour remplir collectivement.

## Étape 2 > rentrer les compétences collectivement

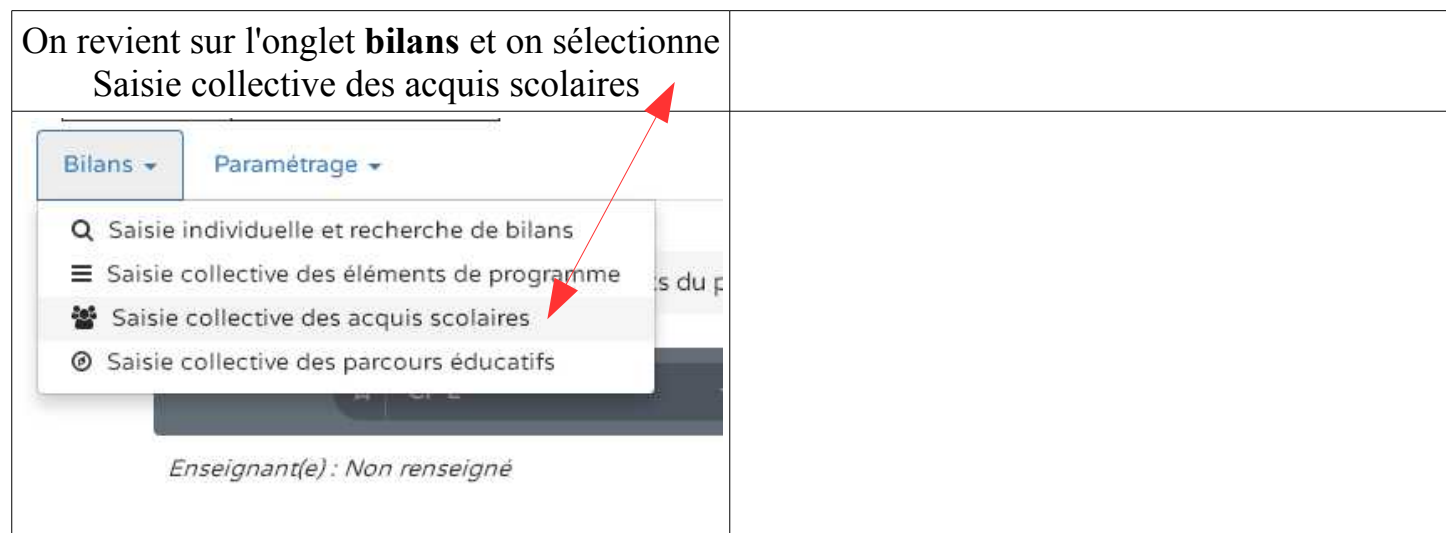

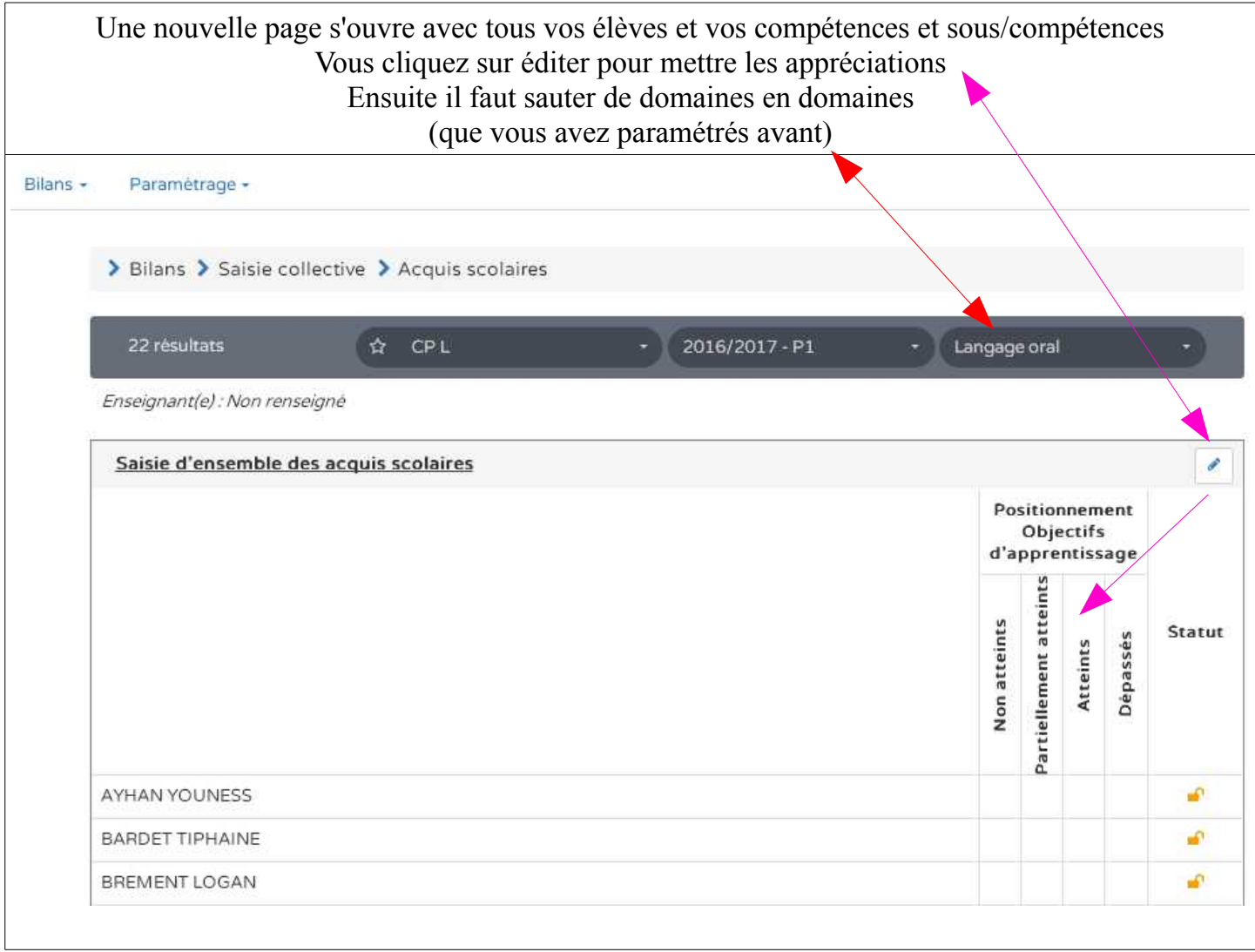

RAPPEL : vous ne pourrez verrouiller puis imprimer que lorsque tous les champs de compétences seront remplis

étape 3 > bilans individuels

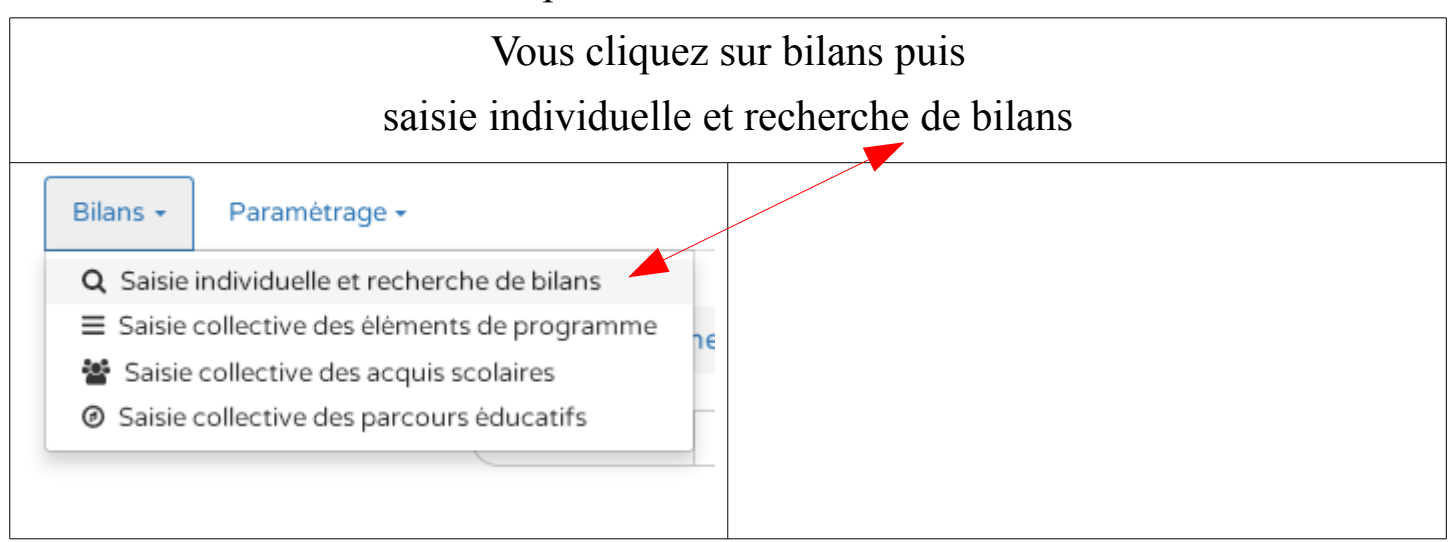

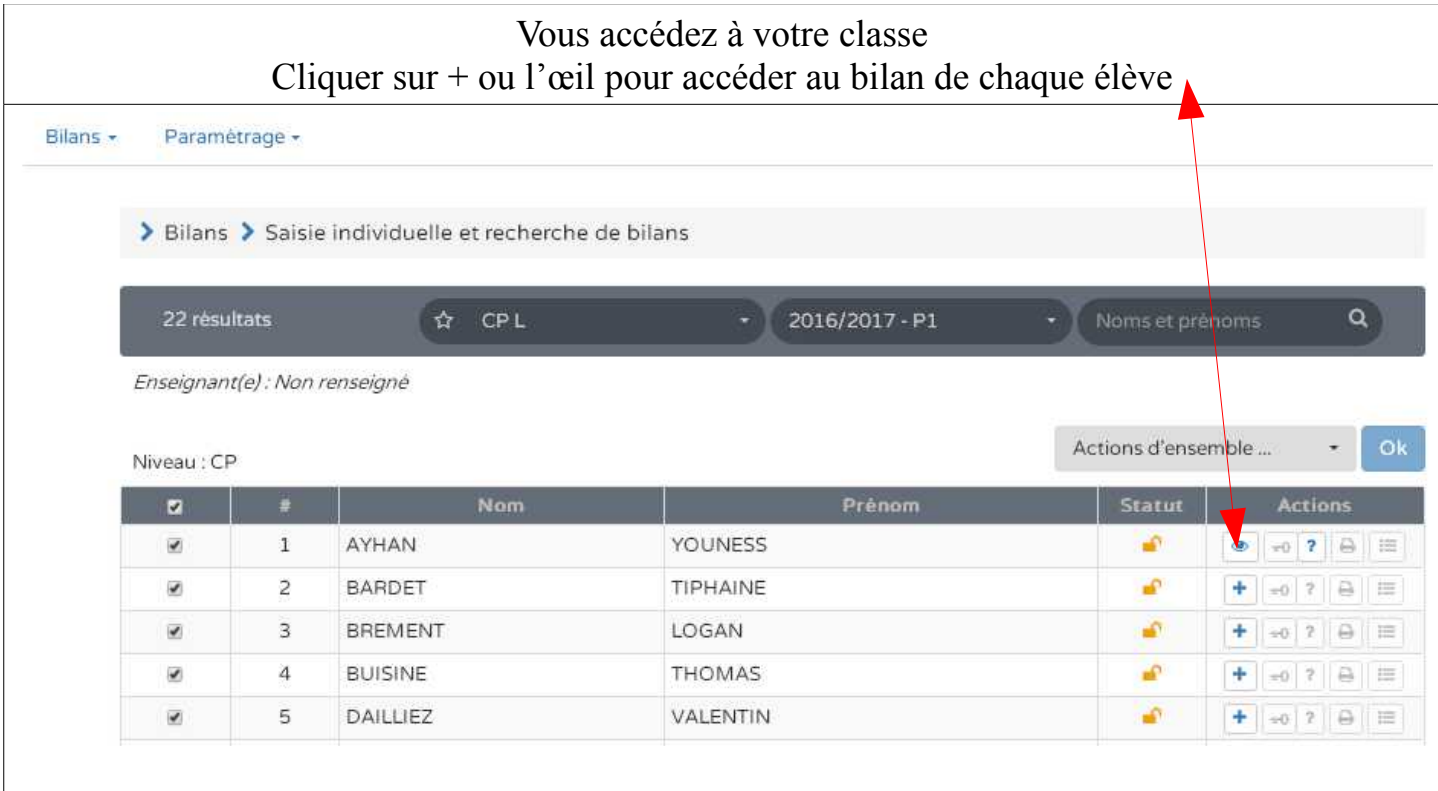

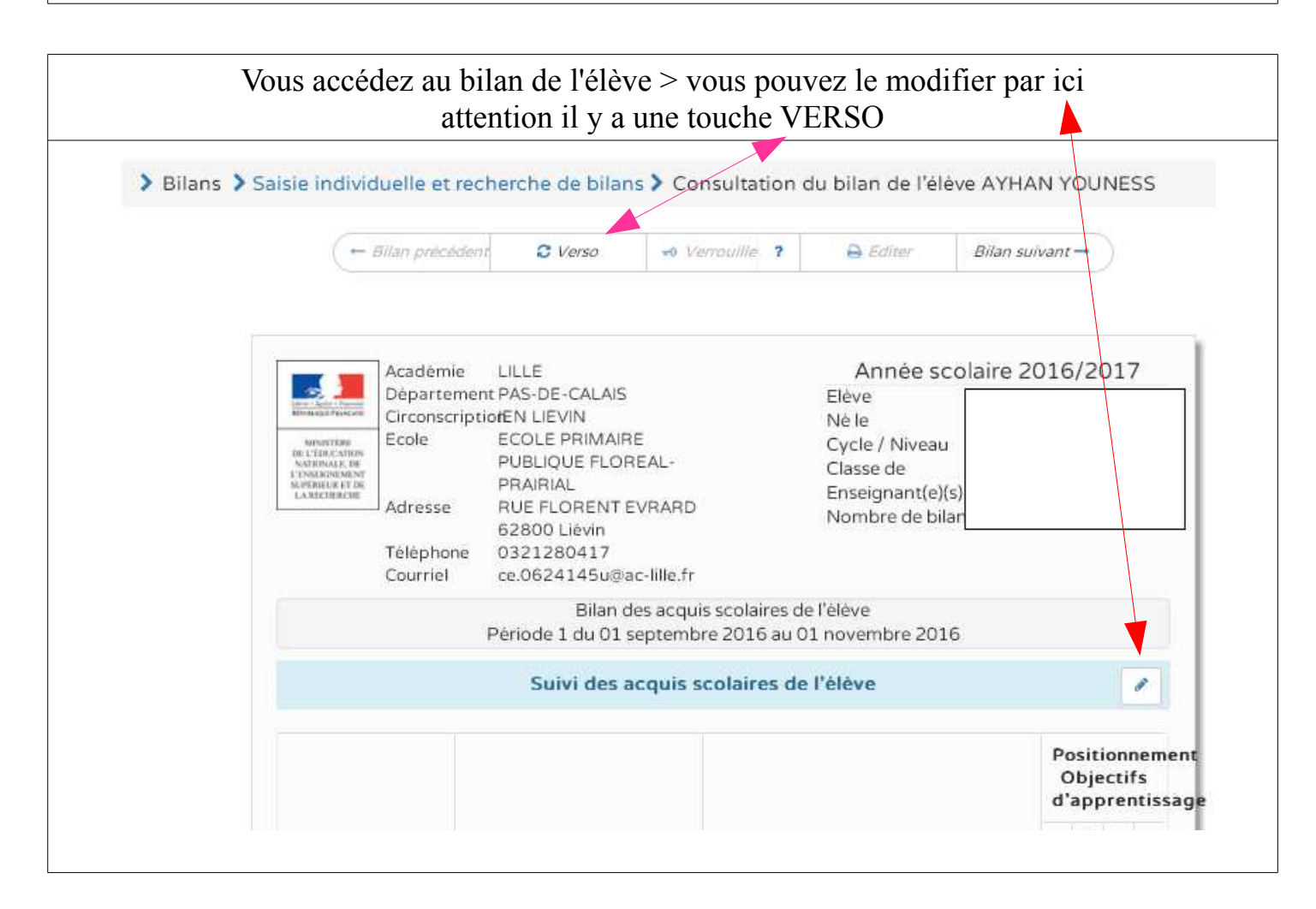

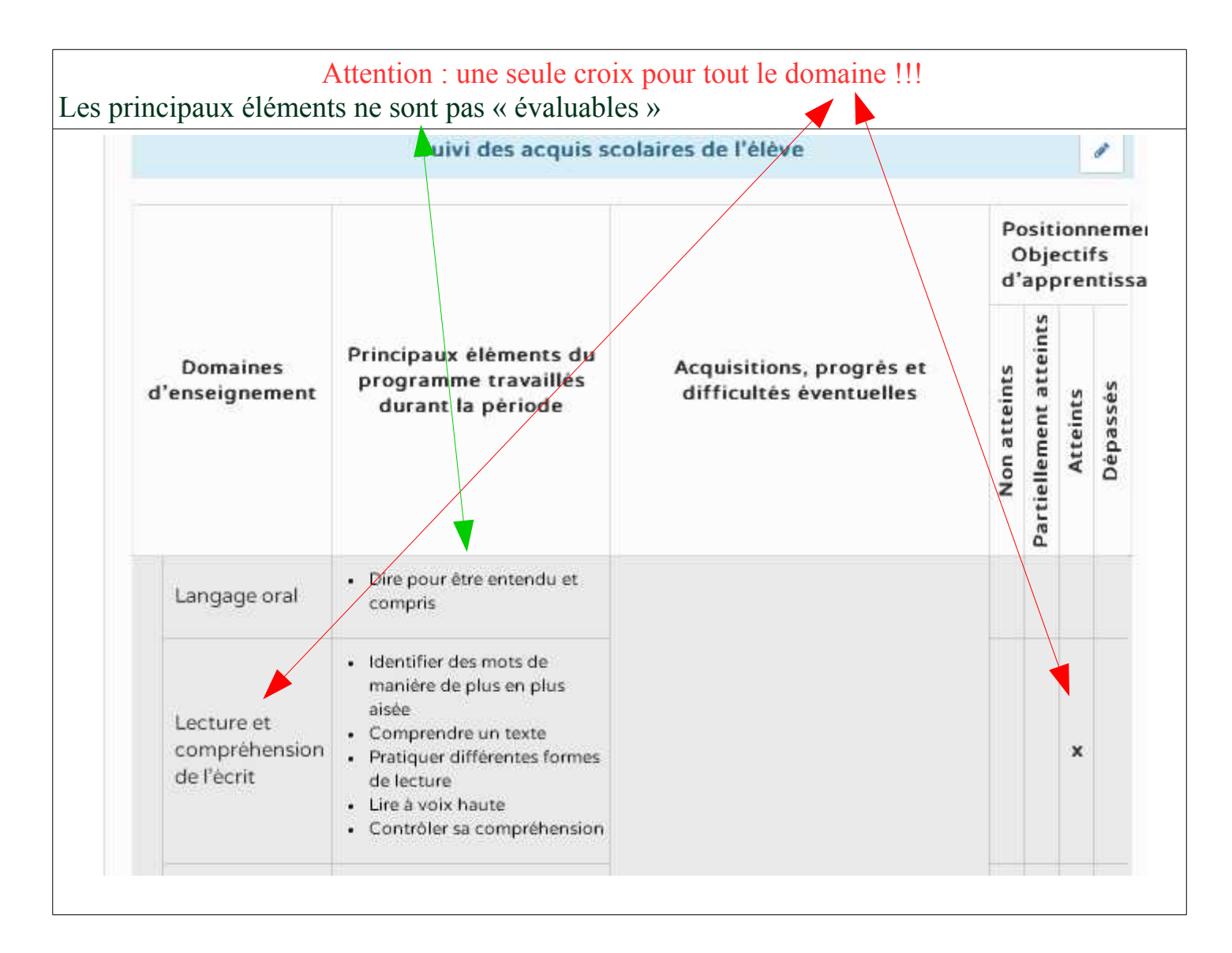

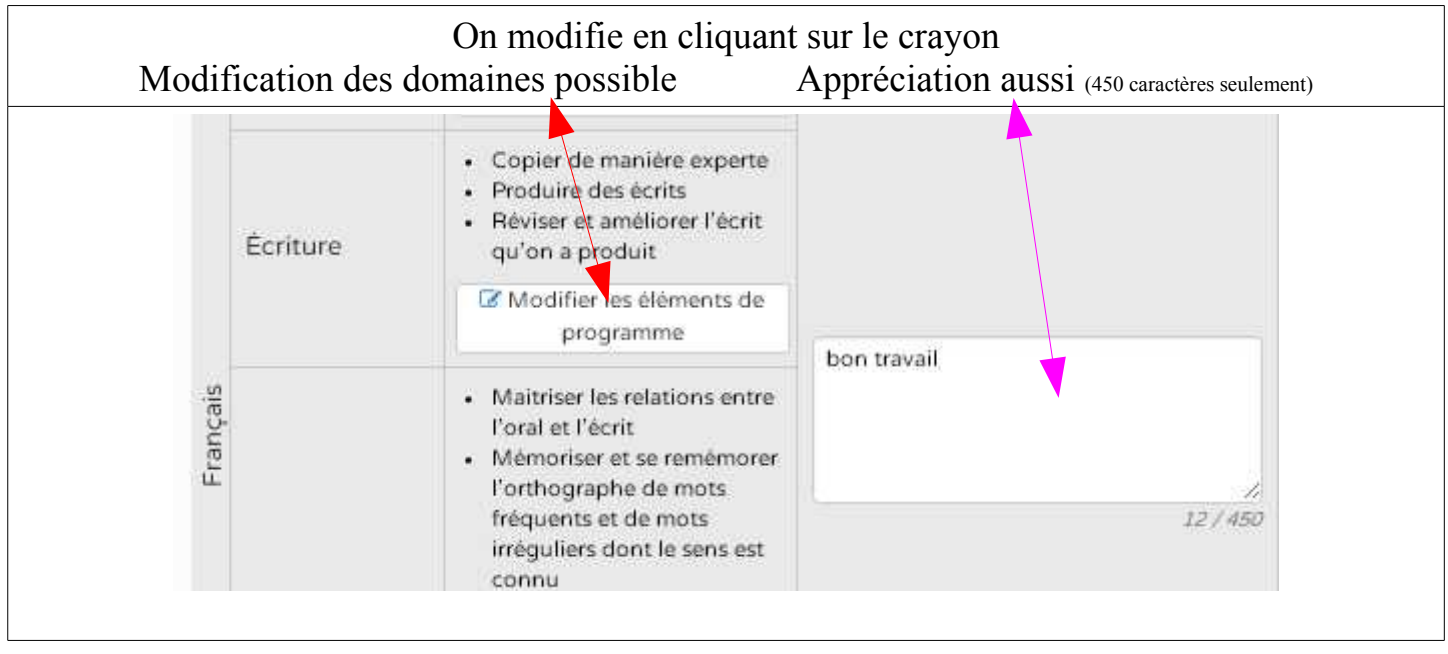

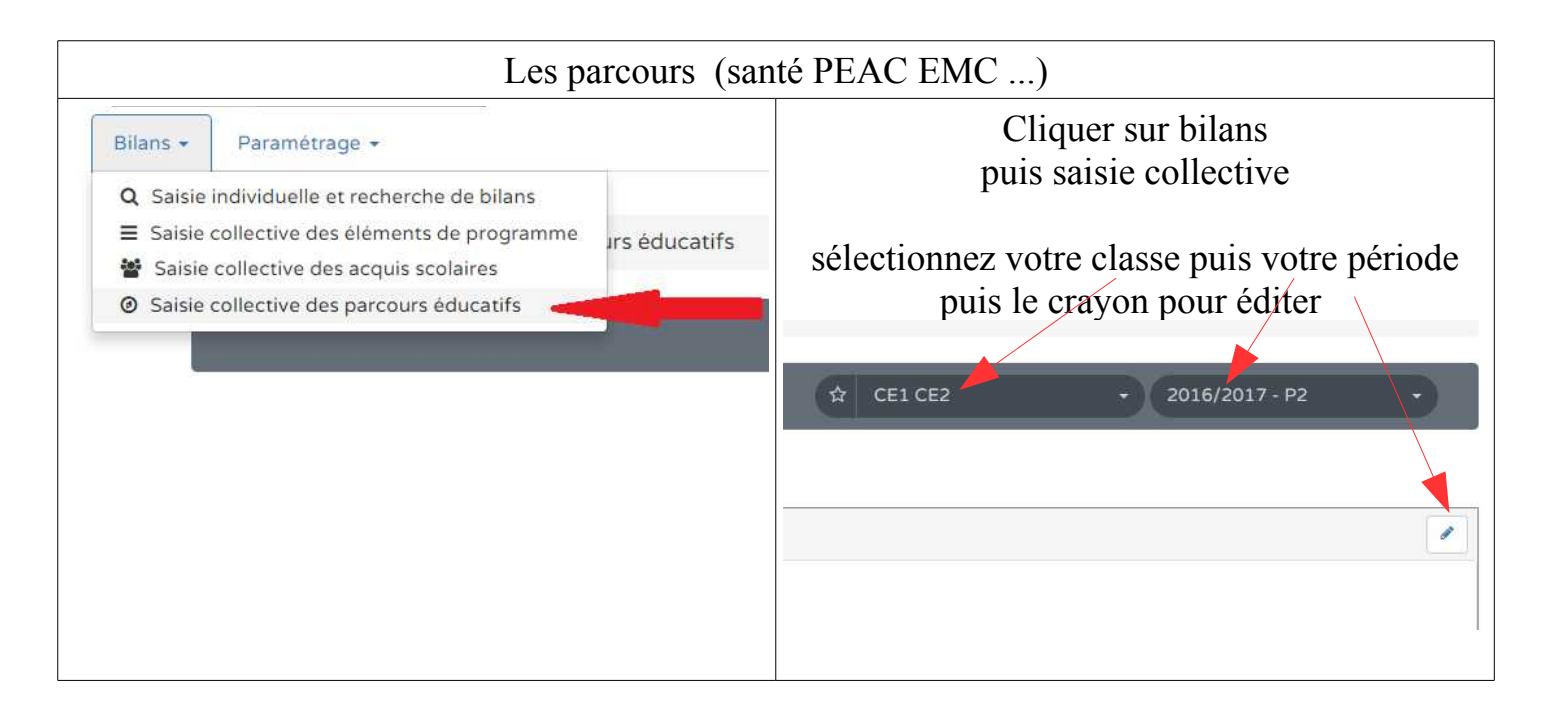

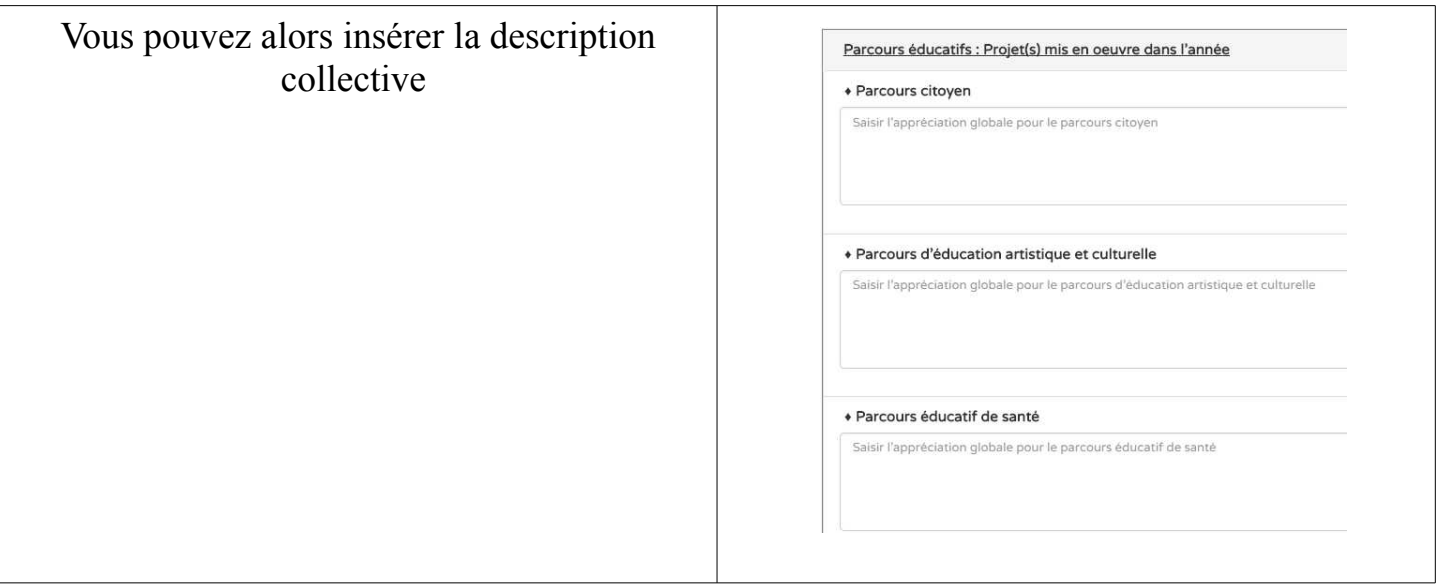

Vous pourrez ensuite personnaliser pour chaque élève dans la partie :

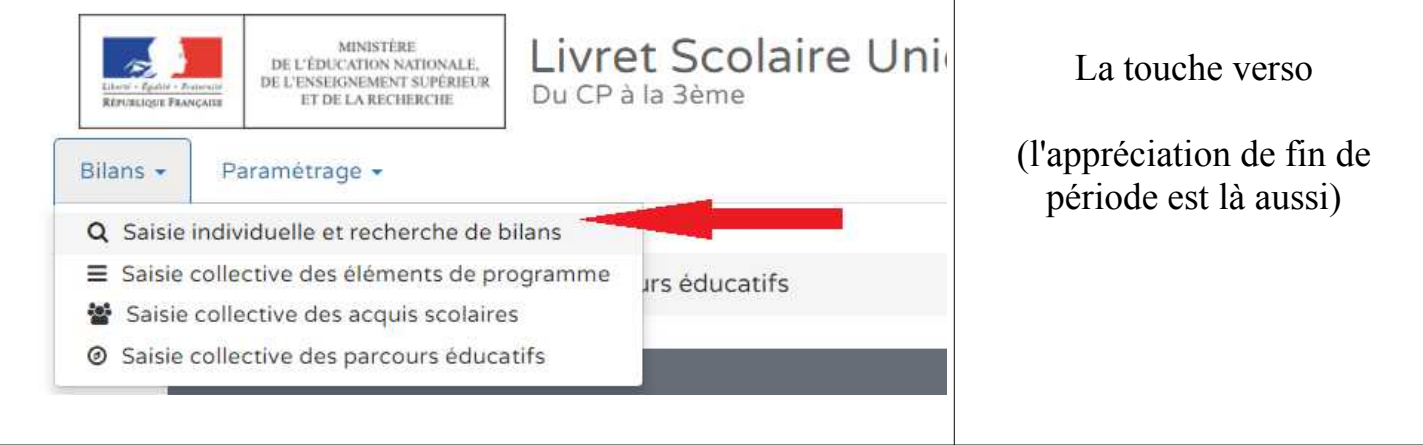

N'oubliez pas de cliquer sur la disquette/carte SD quand c'est terminé

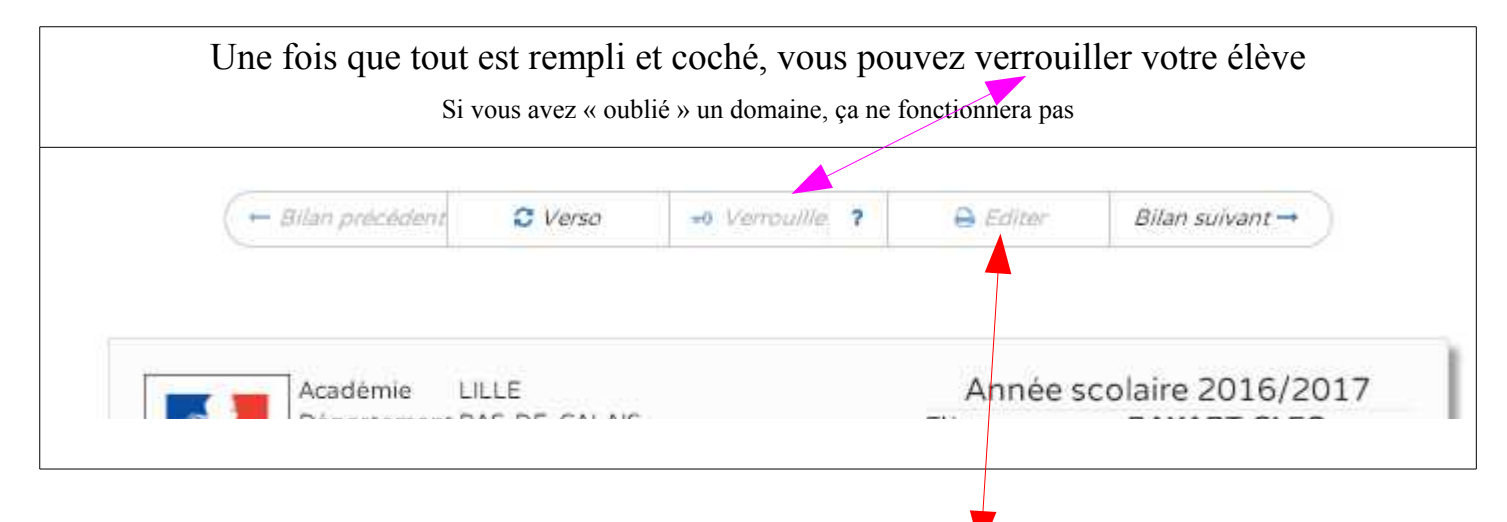

Puis imprimer votre livret

(uniquement possible quand l'élève est verrouillé)

Pas d'info pour l'instant pour le socle – à suivre ...